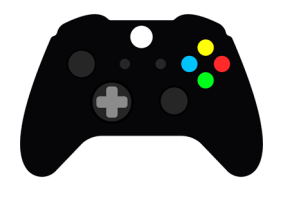

**AXBOX** 

 $L > 74$ 

## **USING XBOX OR PLAY STATION TO ACCESS GOOGLE CLASSROOM**

## **XBOX**

- 1. Plug a key board in to the Xbox USB slot or use your controller
- 2. Go in to my games and apps
- 3. Find Microsoft Edge and select
- 4. Type in: classroom.google and sign with your username and password. The version you get is web based access as Xbox doesn't support the app version.

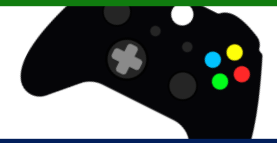

## **PlayStation PS4**

- 1. Identify the Play Station internet browser icon (it is www with dots around)
- 2. Press the PS logo on the controller. It will open the internet browser.
- 3. Go to the library and find options for games and applications
- 4. Go in to applications and you will find the internet browser
- 5. Type in: classroom.google and sign with your username and password. The version you get is web based access as PlayStation doesn't support the app version.

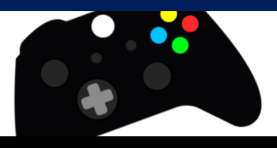

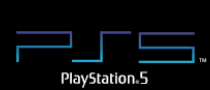

## **PlayStation PS5**

Unfortunately, if you are using PS5 it is harder to find the internet browser. How to use Google Classroom on PS5 You can open the System Settings, then the User Guide. This will open up an online user manual inside a web browser page so you only have to change the URL at the top. Otherwise, the rest of the steps are the same.

- 1. Plug a wired keyboard and/or mouse into the USB ports on the PS5 or use the controller
- 2. In the URL bar of the browser, type classroom.google.com and then log in using the details provided by your child's school.
- 3. You can now access Google Classroom.
- 4. The version you get is web based access as PlayStation doesn't support the app version.